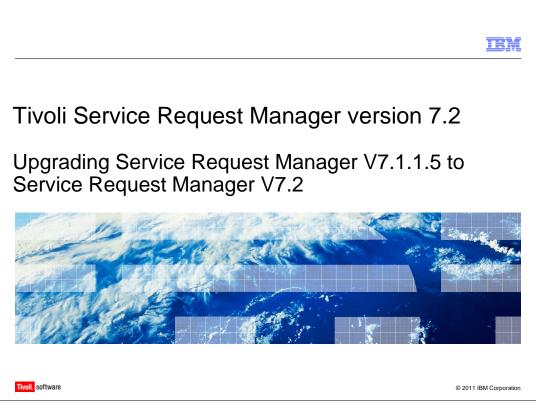

Welcome to this training module on Tivoli<sup>®</sup> Service Request Manager<sup>®</sup> version 7.2. In this training module, you learn how to upgrade Service Request Manager version 7.1.1.5 to Service Request Manager version 7.2. You also learn how to avoid common issues associated with upgrading.

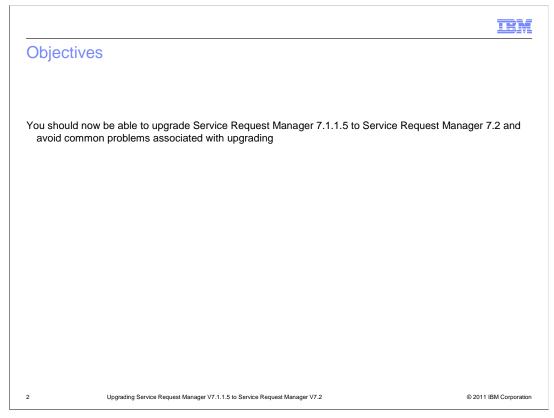

# Objectives.

You should now be able to upgrade Service Request Manager 7.1.1.5 to version 7.2 and avoid common problems associated with upgrading.

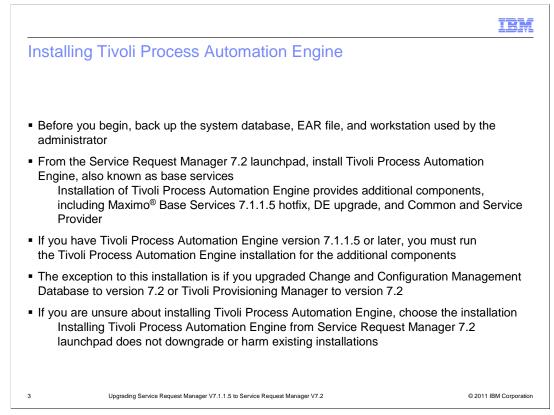

#### Installing Tivoli Process Automation Engine.

Before you begin, back up your system database, EAR file, and the workstation used by the administrator.

On the Service Request Manager 7.2 installation launchpad list is the option to install Tivoli Process Automation Engine, also known as base services. Even if you have Tivoli Process Automation Engine version 7.1.1.5 or later, you should choose this installation option. This installation of Tivoli Process Automation Engine provides additional components, including Maximo Base Services 7.1.1.5 hotfix, DE upgrade, and Common and Service Provider. These components are all necessary for the correct and optimal functioning of Tivoli Process Automation Engine.

The only exception to choosing the Tivoli Process Automation Engine installation with Service Request Manager 7.2 is if you upgraded Tivoli Provisioning Manager to version 7.2 or Change and Configuration Management Database to version 7.2. These upgrades include the additional components for Tivoli Process Automation Engine.

If you are unsure about whether the Tivoli Process Automation Engine installation is needed, choose the installation. Installing Tivoli Process Automation Engine from the Service Request Manager launchpad does not downgrade or harm existing installations.

|                                                                                                    | IBM             |
|----------------------------------------------------------------------------------------------------|-----------------|
| Running installation twice                                                                                                    |                 |
|                                                                                                    |                 |
| <ul> <li>When upgrading from Service Request Manager 7.1, you must run the installation for<br/>Service Request Manager 7.2 twice         <ul> <li>The first installation upgrades all but Service Catalog</li> <li>The second installation adds Service Catalog 7.2</li> <li>Service Catalog 7.1 must coexist in the system with Service Catalog 7.2</li> </ul> </li> </ul> |                 |
| <ul> <li>Defer redeployment when installing Service Request Manager 7.2 onto<br/>Service Request Manager 7.1.0.4</li> </ul>                                                                                                    |                 |
|                                                                                                    |                 |
|                                                                                                    |                 |
|                                                                                                    |                 |
|                                                                                                    |                 |
|                                                                                                    |                 |
| 4 Upgrading Service Request Manager V7.1.1.5 to Service Request Manager V7.2 © 2011                                                                                                    | IBM Corporation |

#### Running installation twice.

When upgrading from Service Request Manager 7.1, you must run the installation for Service Request Manager 7.2 **twice**. The first installation upgrades Service Desk, but does not install Service Catalog 7.2. The second installation adds Service Catalog 7.2, which coexists with Service Catalog 7.1 in your system. Both must exist in your system to avoid installation errors later.

When upgrading from Service Request Manager 7.1.0.4, defer the redeployment of the EAR after installing Service Request Manager 7.2. Apply the fix pack to 7.2.0.1 after upgrading to Service Request Manager 7.2.

|                                                                                                    | IBM           |
|----------------------------------------------------------------------------------------------------|---------------|
| Installing the 7.2.0.1 fix pack                                                                                                    |               |
|                                                                                                    |               |
|                                                                                                    |               |
|                                                                                                    |               |
| Viji TBM Tivoli Service Request Manager                                                                                                    | 3             |
| Maximo upgrade notice                                                                                                    |               |
| Maximo base services will be updated from version 7.1.1.5 to version 7.1.1.6 Review the table to see how this update<br>affects other installed packages before continuing the installation.           |               |
| - Dependent packages                                                                                                    |               |
| Package Name Analysis                                                                                                    |               |
| Service Request Manager 7.2     The version supports the level of Maximo base services.                                                                                                    |               |
| IDM Twoin MDS Tloths for 7115     The version does not support the level of Maximo base services.     IBM Tixoli Common Process Components     The version supports the level of Maximo base services. |               |
|                                                                                                    |               |
|                                                                                                    |               |
| Prove reviewed the list and want to continue the installation. I understand that the packages that do not prove those having newer versions may not work until additional updates are applied.         |               |
| InstallAnywhere                                                                                                    |               |
| <u>Cancel</u> <u>Previous</u> <u>Next</u>                                                                                                    |               |
|                                                                                                    |               |
| 5 Upgrading Service Request Manager V7.1.1.5 to Service Request Manager V7.2 © 2011 IBN                                                                                                    | M Corporation |

## Installing the 7.2.0.1 fix pack.

During installation of the 7.2.0.1 fix pack, you see the Maximo upgrade notice screen. The error, Tivoli MBS Hotfix for 7115, is shown in the dependent packages table. This error occurs if you are running a Tivoli Process Automation Engine version later than 7.1.1.5 or you already have the 7115 Hotfix applied. You can disregard this error. Select the check box at the bottom of the table, indicating that you reviewed the list, and click **Next**.

|                               | IB                                                                                                    |
|-------------------------------|----------------------------------------------------------------------------------------------------|
| Updating the Start Cen        | ter                                                                                                    |
|                               |                                                                                                    |
|                               |                                                                                                    |
| If you see this               | Then click Update Start Center                                                                               |
|                               | •                                                                                                    |
| Welcome, SC Administrator     | ・ <u>B</u> ulletins: (0)  た  Go To <sup>Lei</sup> Reports  か Start Center  ・ Profile  × Sign Out  ? Hep  正正語 |
|                               | hange Content/Layout 👊 Display Settings 🔞 Create New Template 🏄 Modify Existing Template ų Update Start Cent |
| Quick Insert                  |                                                                                                    |
| Rew Person                    | To get this                                                                                                  |
| New User                      |                                                                                                    |
|                               |                                                                                                    |
| Service Inventory             | Velcome, SC Administrator                                                                                    |
|                               |                                                                                                    |
| Catalogs (7.1)                | Quick Insert                                                                                                 |
| Service Fulfillment (7.1)     | new Person                                                                                                   |
|                               | Rew User                                                                                                    |
| Offerings (7.1)               | Carries Inventory                                                                                            |
|                               | Service Inventory Catalogs                                                                                   |
|                               | Offerings                                                                                                    |
| Upgrading Service Request Man | nager V7.1.1.5 to Service Request Manager V7.2 © 2011 IBM Corporat                                           |

### Updating the Start Center.

After your upgrade to 7.2.0.1 is complete, view the information on the SC Administrator screen. You might see that you are running Service Request Manager version 7.1. If so, click **Update Start Center** from the menu bar to convert your applications to Service Request Manager 7.2.

|                                                                                                    | IBM                    |
|----------------------------------------------------------------------------------------------------|------------------------|
| Understanding installation user ID requirements                                                                                                    |                        |
|                                                                                                    |                        |
|                                                                                                    |                        |
| <ul> <li>In current versions of Service Request Manager 7.2, you can install as nonroot a<br/>nonadministrator</li> </ul>                                               | and                    |
| <ul> <li>When you install 7.2.0.1 and other Service Request Manager upgrades, you must<br/>same User ID that you used to install Service Request Manager 7.2</li> </ul> | st use the             |
|                                                                                                    |                        |
|                                                                                                    |                        |
|                                                                                                    |                        |
|                                                                                                    |                        |
|                                                                                                    |                        |
|                                                                                                    |                        |
| 7 Upgrading Service Request Manager V7.1.1.5 to Service Request Manager V7.2                                                                                            | © 2011 IBM Corporation |
| Opyraumy Service Request manager v1.1.1.5 to Service Request manager v1.2                                                                                               | © 2011 IBW Corporation |

#### Understanding installation User ID requirements.

The Deployment Engine saves the installation information by User ID. After installing with a particular User ID, you must continue using that ID in all subsequent installations and upgrades. Using a different User ID causes the Deployment Engine to register the installation as a separate installation and not as an upgrade.

| IBM                                                                                                    |
|----------------------------------------------------------------------------------------------------|
| Understanding MADT defect 249743                                                                                                    |
|                                                                                                    |
|                                                                                                    |
| If you perform the following steps for the upgrade, the result is MADT defect 249743:                                                                                                    |
| 1.Run Service Request Manager 7.2 installer on top of Service Request Manager 7.1<br>2.Update Service Desk to 7.2                                                                                    |
| 3.Do not rerun the Service Request Manager 7.2 installer to install Service Catalog 7.2<br>4.Apply Service Request Manager 7.2.0.1 and start working with it<br>5.Try to install Service Catalog 7.2 |
| The result of these steps is a null pointer exception in the Deployment Engine                                                                                                    |
| <ul> <li>Follow the instructions in the Service Request Manager Upgrade Guide to install<br/>Service Catalog 7.2 before you apply Service Request Manager 7.2.0.1</li> </ul>                         |
|                                                                                                    |
|                                                                                                    |
|                                                                                                    |
| 8 Upgrading Service Request Manager V7.1.1.5 to Service Request Manager V7.2 © 2011 IBM Corporation                                                                                                  |

### Understanding MADT defect 24943.

You must run the installation for Service Request Manager 7.2 twice to install Service Catalog 7.2. Running the installation only once results in an error, MADT defect 249743. Install Service Request Manager 7.2 a second time to correct this error.

|                                                                                                    | IBM                    |
|----------------------------------------------------------------------------------------------------|------------------------|
| Extracting the files                                                                                                    |                        |
|                                                                                                    |                        |
|                                                                                                    |                        |
| <ul> <li>For large archive files, 7-zip is more reliable than winzip and winrar</li> </ul>                                                            |                        |
| <ul> <li>For UNIX<sup>®</sup>, use the TAR file shipped with 7.2.0.1. You cannot extract the 7.2.0.1 AIX<sup>®</sup> and Linux<sup>®</sup></li> </ul> | zip file on            |
|                                                                                                    |                        |
|                                                                                                    |                        |
|                                                                                                    |                        |
|                                                                                                    |                        |
|                                                                                                    |                        |
|                                                                                                    |                        |
|                                                                                                    |                        |
|                                                                                                    |                        |
| 9 Upgrading Service Request Manager V7.1.1.5 to Service Request Manager V7.2                                                                          | © 2011 IBM Corporation |

### Extracting the files.

When loading the installation media for Windows<sup>®</sup>, use only 7-zip to extract the media. For AIX and Linux programs, use the TAR file that is shipped with Service Request Manager 7.2.0.1 to extract the installation media.

|                                                                                                    | IBM                 |
|----------------------------------------------------------------------------------------------------|---------------------|
| Summary                                                                                                    |                     |
|                                                                                                    |                     |
| In this module you learned how to upgrade Service Request Manager 7.1.1.5 to Service Request I 7.2 and how to avoid common problems associated with upgrading | Manager             |
|                                                                                                    |                     |
|                                                                                                    |                     |
|                                                                                                    |                     |
|                                                                                                    |                     |
|                                                                                                    |                     |
|                                                                                                    |                     |
|                                                                                                    |                     |
| 10 Upgrading Service Request Manager V7.1.1.5 to Service Request Manager V7.2 © 20                                                                            | 011 IBM Corporation |

# Summary.

In this module, you learned how to upgrade Service Request Manager 7.1.1.5 to version 7.2 and avoid common problems associated with upgrading.

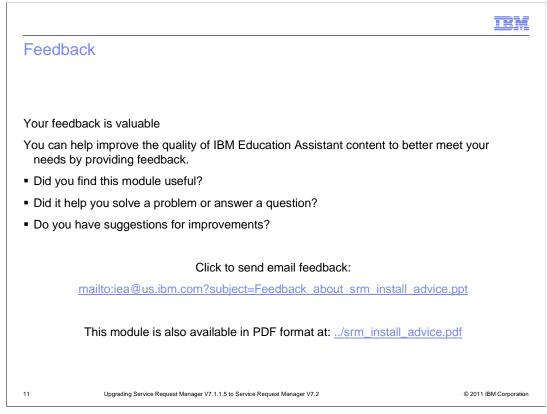

You can help improve the quality of IBM Education Assistant content by providing feedback.

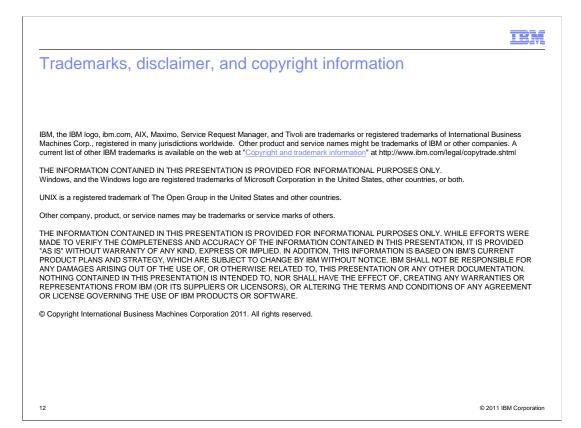